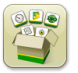

# **Software Update**

Generation 4 OS installation time: Approximately 20 minutes, with no existing data. Installation time will vary depending on the amount of existing data and the software version currently on the display.

The latest packages for the Generation 4 Displays below can be downloaded and installed over-the-air or using a USB drive and John Deere Software Manager, available on the StellarSupport.com "Software Updates" page. If using Online Display Software Update Process, software download time will vary based on cellular coverage. Reference "Download Instructions" for more help.

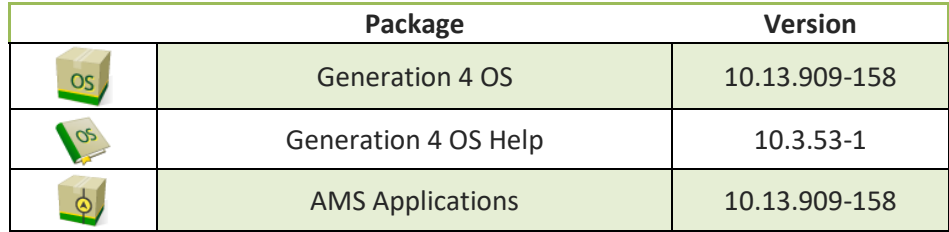

### **Machine Application Software Updates**

Machine Applications are located under machine settings in the Gen 4 Display menu. A John Deere dealer will be required to install any required updates to Machine Application software using Service ADVISOR™.

# **Release Notes Content**

[Important Notes](#page-1-0) [New Features/Improvements](#page-2-0) [General Information](#page-5-0) **[Training](#page-5-0)** 

## <span id="page-1-0"></span>**Important Notes**

• A new notification will appear with this software release to notify the operator if the machine is connected to a network to share data (agronomic and machine performance) that the machine is collecting. Examples of network connections include: JDLink™, Wi-Fi enabled for sharing, etc.

If the machine is connected, then the machine owner has previously accepted the End User License Agreement to allow data collection and monitoring of machines. This new notification is to provide awareness to the operator in the cab. The operator must select "OK" to advance past this notification and begin using the display. The notification will appear at each startup unless an operator has previously selected "Don't show this dialog again". If an operator does select "Don't show this dialog again", the notification will not appear again unless a factory data reset is completed on the display.

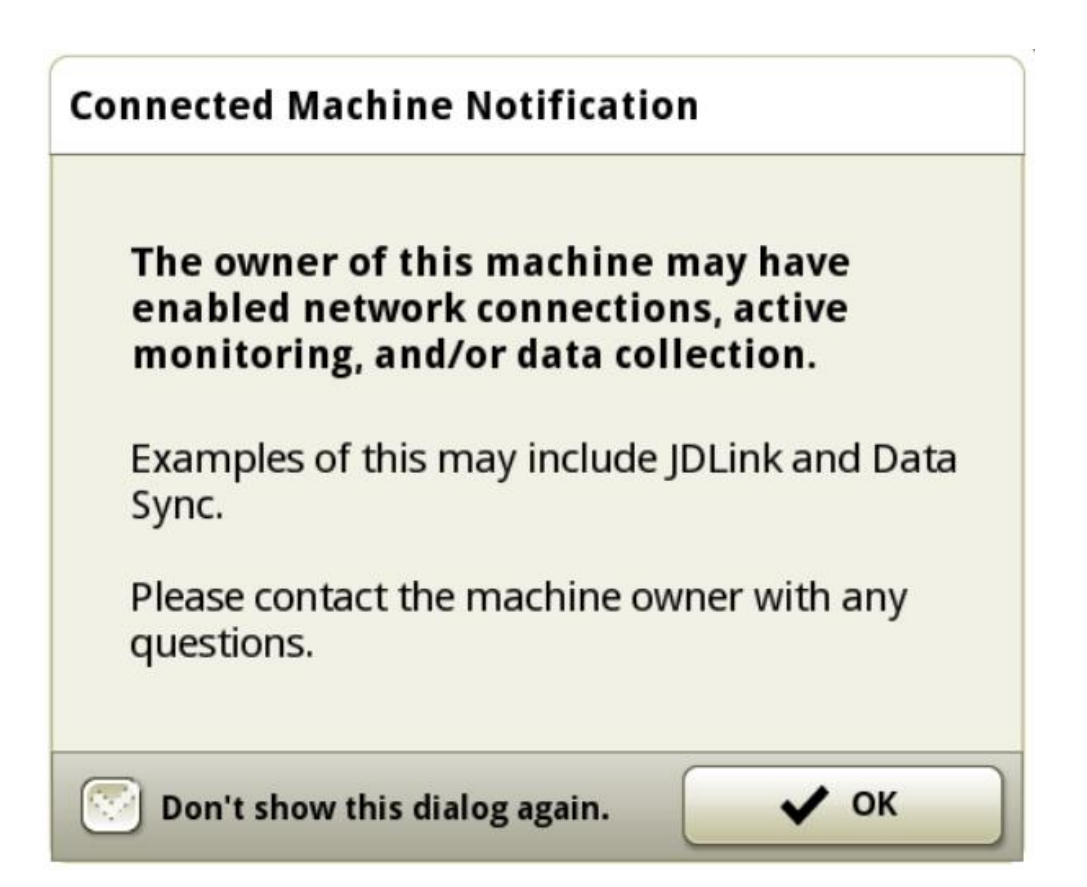

## <span id="page-2-0"></span>**New Features and Improvements**

#### **Guidance-**

- Expanded AutoTrac™ Turn Automation compatibility to include the following machines:
	- o 8030 Series Tractors
	- o 9030 Series Tractors *(If equipped with PowerShift Transmission)*
	- o Model year 2012 and newer 6R Tractors *(If equipped with Infinitely Variable Transmission (IVT™) and ITEC™ functionality)*
	- o Model year 2011 and newer 7R Tractors *(If equipped with CommandQuad™ Transmission, e23™ PowerShift Transmission, or Infinitely Variable Transmission (IVT™))*
	- o Model year 2010 and newer 8R/RT Tractors
	- o Model year 2012 and newer 9R/RT/RX Tractors

*Note: Integrated Tractor IMS must be turned off on 30 series tractors to use AutoTrac*™ *Turn Automation on the Gen 4. Integrated Tractor iTEC must be turned off on the following tractors to use AutoTrac*™ *Turn Automation on the Gen 4:*

*Model Year 2012-2014 6R Model Year 2011-2013 7R* *Model Year 2010-2013 8R Model Year 2012-2014 9R*

*If instead an operator chooses to use the machines integrated IMS/iTEC functionality, then AutoTrac*™ *Turn Automation and iTEC must be turned off in the Gen 4 Universal Display.*

- iTEC and Autotrac™ Turn Automation are now compatible with EasyFold™ equipped implements. *(EasyFold™ - need mid-model year 2019 or newer of Planter Apps software and planter controller software)*
- Expanded AutoTrac™ Implement Guidance compatibility to include SeedStar™ 4 equipped planters. *(Requires mid-model year 2019 release or newer of Planter Apps software & planter controller software)*
- The Generation 4 display will now allow center shifting of AB Curves. This will allow users to center adjust their guidance line on the current machine location.
- Added A+B Quick Line shortcut. This new shortcut can be added to a run page to provide a convenient option for generating an A+B Quick Line. This provides an operator with Quick Line generation while also allowing control over where a B point is selected. When the shortcut is selected, this will automatically set the A point. After traveling the minimum required distance, an operator then sets the B point. *Note: This feature does not replace Quick Line, but is an expansion to the suite of Quick Line guidance options.*

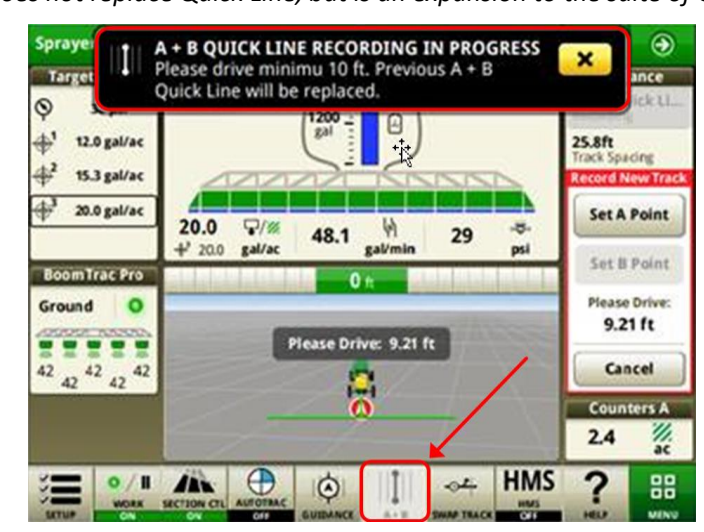

**Gen 4 Machine Sync-** Starting with the 19-1 release, Gen 4 displays are capable of supporting Machine Sync using 4G LTE MTG's. Gen 4 Machine Sync leverages In Field Data Sharing to provide harvest logistic information in addition to harvest automation.

*Note: MTG's used for Gen 4 Machine Sync should be updated to 19-1 MTG software release. Gen 4 Displays are not compatible with Machine Communication Radio (MCR) for performing Machine Sync.*

**Section Control Performance Improvement-** Section Control calculations have been improved for more accurate control. This improvement is most noticeable on implements or machines with long mechanical delay times (greater than 2.5 seconds).

**Manual Documentation of Weather and Field Conditions-** Provides the ability to manually document the following information in Work Setup:

- Soil Moisture
- Soil Temperature
- Air Temperature
- Wind Speed
- Wind Direction
- **Sky Condition**
- Humidity

**Documentation of Operator Name and License-** Provides the ability to manually document the operator and license number to the work performed.

**Mapping Enhancements-** The following changes have been made to improve mapping functionality:

• Increased number of gradients (colors) in map legend to 10.

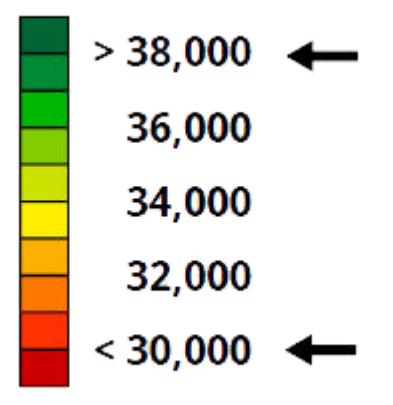

- Preview map and as-applied legend will now match prescription shapefiles.
- (South America only) FVR equipped planters will gain mapping functionality on the display.

**Field Totals Enhancement-** Provides the ability for an operator to view the following information to assist with planning of inputs and logistics:

- Product remaining the amount of product required to complete the area within the field boundary
- Area remaining the amount of area in the field boundary that has not yet been worked
- Time remaining estimated time to complete the area within the field boundary
- Time elapsed in current work amount of time that work recording has been on for the current operation
- Fuel Usage amount of fuel consumed while recording work

**Settings Manager Enhancement-** iTEC sequence setup can now be added and saved in Settings Manager to reduce setup time when returning to a saved iTEC sequence.

**John Deere 4640 and 4240 Universal Display Security PIN Code-** This feature provides the option to lock the display to prevent unauthorized users from using the display. The device must be registered to the customers MyJohnDeere account on StellarSupport.com to take advantage of this feature. An owner can establish an Operator PIN and an Administrator PIN which they will use to access the display. If a PIN is forgotten, the display will have temporary access of use for 24 hours after which it will be locked permanently. A forgotten password can be recovered via the owner's MyJohnDeere account.

**Tank Mix Calculations-** Tank mix calculations have been improved to automatically calculate the amount of carrier in a mix when product rate changes are made.

**Add Virtual Operation to Implement-** This feature provides users with the ability to add a virtual operation to an implement with a controller. This allows an operator to add a virtual documentation record for work in addition to what an implement controller is already documenting (example – documenting constant rate application of insecticide or starter fertilizer while planting).

**Video-** The following improvements have been made:

- Additional video module sizes have been added for run page configuration. This will provide operators with additional options to customize run pages with video to fit their preference.
- Two video feeds can now be configured on a single run page.

**Connectivity-** 4240 displays with 19-1 and newer software will be compatible with some wireless USB adapters to enable the display to connect to external networks which provide internet access.

**Remote Display Access-** The Gen 4 display operator is no longer required to accept a notification to start a session. The display will play the audible tone and show the solid blue outline around the screen indicating that a Remote Display Access session is in progress.

*For additional information on any of the above features, contact your John Deere Dealer. (John Deere Dealer: reference Ag Sales Manual for additional details)*

# **Data Management**

#### **Importing**

- The John Deere 4640 Universal Display allows users to import and export machine profiles, however the Generation 4 CommandCenter™ does not import machine profiles.
- To import prescriptions, shapefiles must be in "Rx" folder at root of USB drive.

#### **Exporting**

- When exporting work data, use a separate USB drive for each Gen 4 CommandCenter™. Exported Gen 4 work data cannot be placed in individual profile folders. Exported "Setup" data is placed in the "JD4600" folder. Exported "Work" Data is placed in the "JD-Data" folder.
- An operator cannot export a field boundary to a USB drive which already contains that boundary, even if it's within a different profile

#### <span id="page-5-0"></span>**Exporting for use with a GreenStar™ 3 2630 Display**

- Gen 4 CommandCenter™ setup profiles do not include Implement Profiles, which are needed by a GS3 2630 Display. Before exporting Gen 4 CommandCenter™ profiles for use in a GS3 2630:
	- $\circ$  Export data from the GS3 2630 Display with the profile name "JD4600".
	- o Using the same USB, export Setup Data from the Gen 4 CommandCenter™. All data will be merged into the JD4600 profile folder.
	- o Import "JD4600" profile into the GS3 2630 Display

#### **Within John Deere Operations Center**

- If planning to manage data in John Deere Operations Center, properly document Client, Farm, and Field information when performing work.
- Gen 4 Display work data such as seeding, application, harvest and boundary information, can be directly imported into John Deere Operations Center.
	- "Automatically Sync Work Data" is enabled on Gen 4 Display through Data Sync. It sends Work Data files to "Field Analyzer" in Operations Center.
	- "Manually export to Operations Center" is enabled on the Gen 4 Display through Wireless Data Transfer. It sends Work Data to "Files" in Operations Center. After the Work Data is delivered to "Files" in Operations Center, it will also get sent to "Field Analyzer".

#### **Compatibility with Farm Management Information Software**

• Prescriptions created in Apex™ must be exported in the shapefile format.

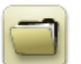

## **General Information**

• Software activations are non-transferrable in the event of lost, stolen, or destroyed equipment. It is recommended to insure machines with a Generation 4 CommandCenter™ at full value, including software activations.

# **Training**

**Onscreen Help** - Onscreen help supplements the information found in the Operator's Manual. Press the Information icon at the top of any page to view relevant help information for that page. When viewing help, press the Book icon under Table of Contents to view all other available content related to the given page. Gen 4 CommandCenter™ Onscreen Help is now available on [displaysimulator.deere.com.](http://displaysimulator.deere.com/)

**Training Simulators** - To learn more about the Generation 4 Displays, there is an online Training Simulator available for download under the Parts & Service Menu in the Manuals & Training Page i[n displaysimulator.deere.com.](http://displaysimulator.deere.com/)

## **Release Notice**

These are Generation 4 OS and AMS Applications software update release notes for the Generation 4 Displays. Release notes can be found o[n www.stellarsupport.com.](http://www.stellarsupport.com/) Note: Your use of the software is governed by the End User License Agreement included with the software.

**Copyright © 1996-2019 Deere & Company**